# **Instalación**

El VDMP3 es instalado directamente en los conectadores DIALER y EBUS de la central tal como se muestra.

IMPORTANTE: Para cumplir con los requisitos de los estándares EN 50131, la unidad debe ser instalada dentro de una caja antisabotaje aprobada.

### **Programación**

# **Descripción**

El VDMP3 proporciona un enlace de activación con voz con la central y puede ser programado para llamar a uno o más números de teléfono si ocurre una alarma. También se puede llamar al VDMP3 desde una línea exterior, lo que permite armar o desarmar el sistema así como activar PGMs. El VDMP3 básicamente convierte cualquier teléfono exterior en un teclado.

# **Características**

- Compatible con Spectra SP (V2.10 o posterior), la Serie MG (V2.10 o posterior), las centrales EVO y el módulo PCS250 GPRS/GSM
- Grabación de un "ID Vocal" para identificar el local de la Instalación.
- Marcado de hasta 8 números de teléfono para reportar una alarma de robo, pánico o incendio mediante mensajes pregrabados
- Armado /desarmado del sistema a distancia mediante el teléfono
- Control de PGMs y activación / desactivación de teclas función a distancia mediante el teléfono
- Menú guiado con mensajes vocales
- Capacidad de actualización local
- Conexión directa con la Central

### **Vista general**

- 1. Agujero para clavija de montaje
- 2. Luces LED de Confirmación
- 3. Puerto de expansión

<span id="page-0-0"></span>2

# **Especificaciones**

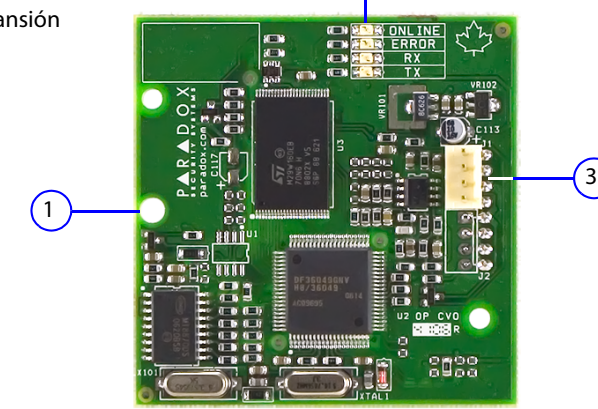

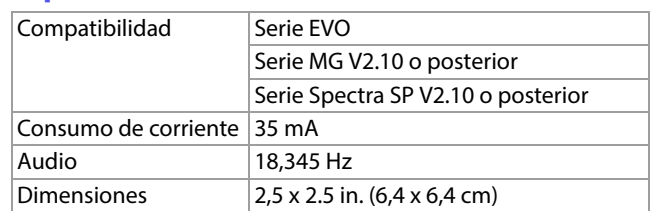

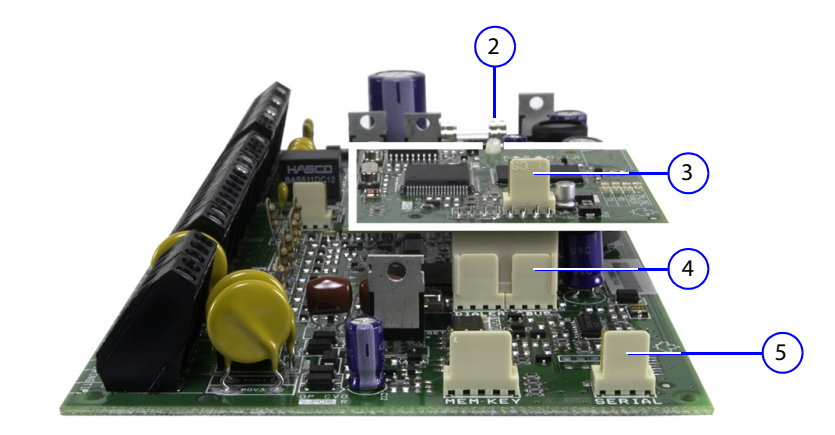

#### **Descripción**

DIGO DE INSTALADOR] DE INSTALADOR]

a función de armado/desarmado: e fábrica: ACTIVADO) rica: ACTIVADO) (de fábrica: ACTIVADO) iempre activado

a los cuales se llamará si ocurre una alarma. Los números de teléfono deben ser idad debido a que el VDMP3 comienza a llamar con el número de teléfono 1. Para otras as de teléfono especiales".

Menú Rápido del Maestro (ver el Manual del Usuario de MG/SP).

no a ser habilitados por cada partición del sistema: no 1 está habilitado para todas las particiones).

Partición 5 [1] a [8] Partición 6 [1] a [8]

| Partición 7 [1] a [8] | Partición 8 [1] a [8]

nático o fax, el usuario debe llamar al VDMP3, colgar, y luego volver a llamar dentro del ción. El VDMP3 salta entonces el contestador automático o fax y contesta la llamada al

andos

nbién afecta la comunicación de la PC con el software Babyware.

corresponden a la tecla función de PGMs de la central. Para más información, ver

entan las características 1 a 8 (de fábrica: DESACTIVADA)

e teléfono, el VDMP3 espera el tiempo de retardo programado en esta sección antes de

que el VDMP3 reproduce el mensaje..

### **Para instalar el VDMP3**

ca 008)

el VDMP3 intente marcar el siguiente número en la lista.

nbién afecta el reporte normal hacia la estación receptora.

- 1. Apagar la central.
- 2. Unir la clavija de soporte a la central EVO y al VDMP3
- 3. Para la conversión en serie / RS485, conectar el CVT485 al puerto de expansión.
- 4. Conectar el VDMP3 a DIALER y EBUS
- 5. Encender la central después de haber conectado correctamente el VDMP3.

#### P<sup>A</sup> R A D O X<sup>"</sup>

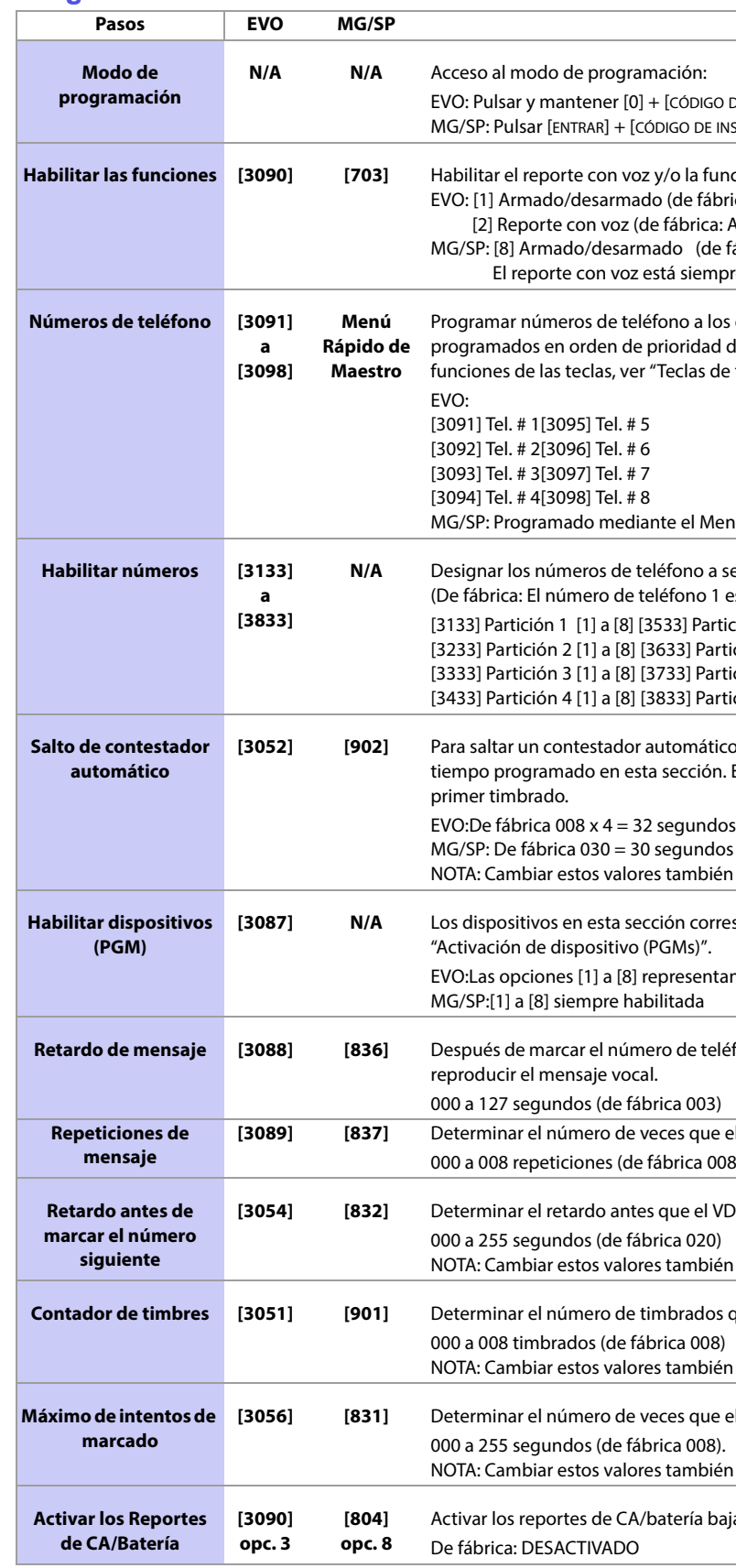

**Contador de timbres [3051] [901]** Determinar el número de timbrados que el VDMP3 espera antes de responder la llamada.

 $008$ 

nbién afecta la comunicación de la PC vía el software Babyware.

que el VDMP3 intenta marcar cada número de teléfono.

nbién afecta el reporte normal hacia la estación receptora.

ía baja en la central.

### **Indicador LED**

### **Actualización del firmware / idioma**

El firmware/idioma del VDMP3 puede ser actualizado mediante el Software de Actualización Local de Paradox, el mismo que puede ser descargado desde paradox.com > Software > InField.

**NOTA:** Todas las actualizaciones del firmware del VDMP3 deben ser efectuadas usando una central EVO. Para actualizar el VDMP3 para ser usado con un sistema MG/SP, el módulo VDMP3 debe ser conectado a una central EVO.

### **Para actualizar el firmware/idioma:**

- 1. Conectar el VDMP3 a la central EVO.
- 2. Conectar la interfaz 307USB al puerto serie de la central EVO.
- 3. Encender la central EVO.
- 4. Usando una conexión DB-9 ó USB, conectar la computadora en el 307USB.
- 5. Iniciar el Software de Actualización Local de Paradox.
- 6. Hacer clic en la sección **Serial**. Seleccionar el Puerto COM **(COM Port)** y la Velocidad de transmisión **(Transfer Speed)** adecuados.
- 7. Hacer clic en **Connect/Refresh** (Conectar/Actualizar). Si se está conectado a una central, la ventana de Conexión de Producto aparece. Ingresar el Identificador de la central (sección de EVO [3011]. Ingresar la contraseña de PC (sección [3012] de EVO]).
- 8. Seleccionar el hardware que se desea actualizar (VDMP3). La información del hardware es mostrada a la derecha.
- 9. En el menú despleglable, seleccionar el firmware o idioma (.bin o .puf), que se desea usar. Para descargar el nuevo firmware o idioma, hacer clic en **Get from Paradox.com** (obtener desde Paradox.com).
- 10. Hacer clic en **Start Transfer** (Iniciar Transferencia).

# **Grabado de un mensaje de "ID Vocal" (sólo para sistemas EVO)**

Usando el grabador de sonido en placa de Paradox, se puede grabar un "ID Vocal" para identificar el lugar de la instalación. Para poder grabar el ID de la Instalación, la computadora debe contar con un micrófono. Los archivos grabados son guardados en el formato .wav. La característica de "ID Vocal" sólo está disponible cuando se usa una central EVO (versión 2.1 y posteriores) junto con Babyware o InField.

# **Para grabar un mensaje:**

- 1. Descargar el Software InField de Paradox (ver "Actualización del Firmware/Idioma").
- 2. Verificar que un micrófono está conectado a la computadora.
- 3. Iniciar el software InField y hacer clic en el botón **Voice ID** (ID Vocal).
- 4. Para iniciar la grabación, hacer clic en el botón **Record** (Grabar).
- 5. Para detener la grabación, hacer clic en el botón **Stop** (Detener).
- 6. En el menú File (Archivo), seleccionar **Save** (Guardar) y determinar un nombre y la ubicación para el archivo audio.
- 7. Seguir las instrucciones de actualización del firmware (ver "Actualización del Firmware/Idioma).
- 8. En el paso 3 "Select Firmware" (Seleccionar Firmware), seleccionar el archivo audio .wav que será descargado hacia el VDMP3.
- 9. Hacer clic en "Start Transfer" (Iniciar Transferencia).
- 10. Para escuchar el mensaje grabado, llamar al VDMP3. Después de ingresar un código de acceso como lo pide el VDMP3, pulsar "\* " para escuchar el mensaje de ID Vocal.

# **Llamada al VDMP3**

1. Desde una línea exterior, marcar el número de teléfono al cual está asociado el VDMP3.

**NOTA:** Si el número de teléfono asociado al VDMP3 tiene un contestador automático, colgar el teléfono cuando se escuche el timbrado, y marcar nuevamente el número de teléfono al interior del límite de tiempo definido durante la instalación (ver ["Salto de contestador automático"](#page-0-0) en la sección de Programación).

### **2. Cuando el VDMP3 responde la llamada, se pide al usuario que ingrese su código de acceso habitual. "Por favor digite su código de acceso".**

3. Se informa acerca del estado de cada área.. "Área 1 armada, Área 2 desarmada..."

4. Se brindan opciones para armar/desarmar y controlar las características de PGM. "Presione 1 para armar o desarmar el sistema. Presione 2 para controlar los dispositivos".

espera, pulsar "#" para desconectarse del VDMP3 antes de colgar.

- 
- **NOTA:** Si se cuelga mientras se está en comunicación con el VDMP3, se debe esperar 2 minutos antes de poder conectarse nuevamente. Para evitar esta
- Cuando el VDMP3 llama porque ocurrió una alarma en el sistema, el VDMP3 emite el ID Vocal (si fue grabado), informa de la alarma y ofrece opciones al

Patentes: Una o más de las siguientes patentes EE.UU. podría aplicarse: 7046142, 6215399, 6111256, 5920259, 5886632, y RE39406 y otras patentes pendientes podrían aplicarse. Patentes canadienses e internacionales también p The comparison of the comparison of the comparison of the comparison of the comparison of the comparison of the comparison of the comparison of the comparison of the comparison of the comparison of the comparison of the co **Certificación**: Para la información más reciente respecto a la homologación de productos, como UL y CE, sírvase visitar www.paradox.com.<br>**Garantía**: Para una información detallada acerca de la garantía de este producto co aceptación de todos los términos y condiciones de la garantía.

# **Recepción de llamada del VDMP3 (alarma en el sistema)**

usuario para controlar el sistema.

"Alarma en la casa de Maria. Área 2 en alarma. Zona 3. Pulsar 1 para desarmar el sistema. Pulsar la tecla numeral dos veces (##) para colgar" • Para confirmar la recepción de la alarma, pulsar "##". El reporte de alarma se detiene. • Para confirmar la recepción y desarmar el sistema, pulsar 1 + [CÓDIGO DE ACCESO].

- 
- 
- Para hacer que el VDMP3 llame al siguiente número de teléfono, basta con colgar.

# <span id="page-1-0"></span>**Teclas de teléfono especiales**

Usar las teclas de teléfono especiales al programar los números de teléfono en el Paso 3 de la sección de Programación.

# <span id="page-1-1"></span>**Activación de dispositivo (PGMs)**

Al activar o desactivar los ocho dispositivos del VDMP3, es posible activar las teclas función de PGM o las PGMs programadas en la central. Por ejemplo, al activar los dispositivos del VDMP3, se reproduce el siguiente mensaje: "Presione 1 para activar / desactivar el Dispositivo 1" "Presione 2 para activar / desactivar el Dispositivo 2"

... "Pulsar la tecla asterisco ( $\ast$  ) para salir" "Pulsar la tecla numeral (#) para colgar"

### **Magellan / Spectra SP**

Los dispositivos del VDMP3 pueden activar las primeras ocho (8) PGMs como se programaron en la central.

# **EVO**

Los números de dispositivos del VDMP3 corresponden a las teclas función EVO de acuerdo a la siguiente tabla:

**NOTA:** Si una tecla función en la central EVO es programada con un tiempo, el VDMP3 no reconoce la desactivación de PGM cuando el tiempo definido termina. En consecuencia, el VDMP3 podría indicar que la PGM está activada cuando en realidad el tiempo ha transcurrido y la PGM está desactivada.

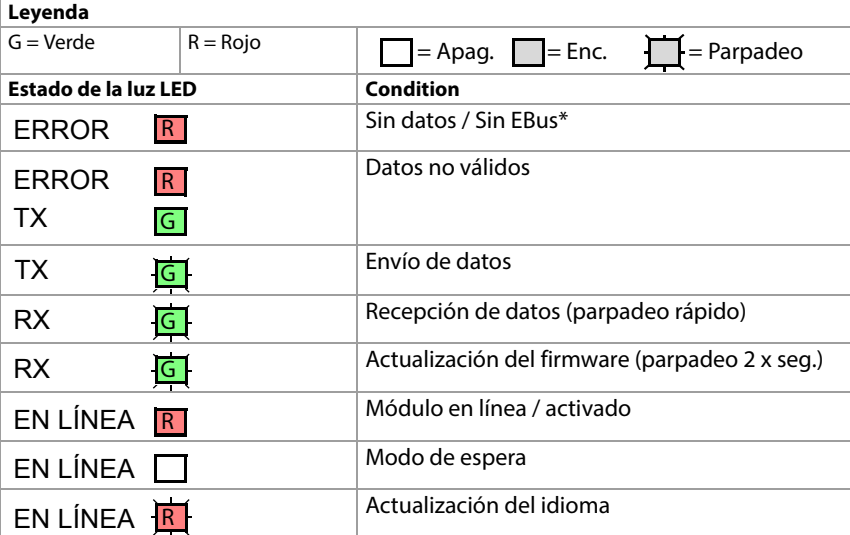

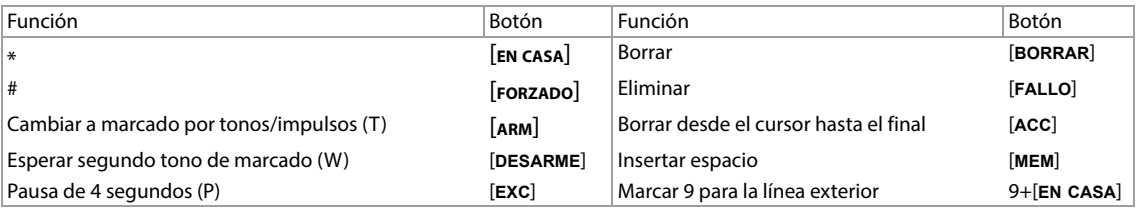

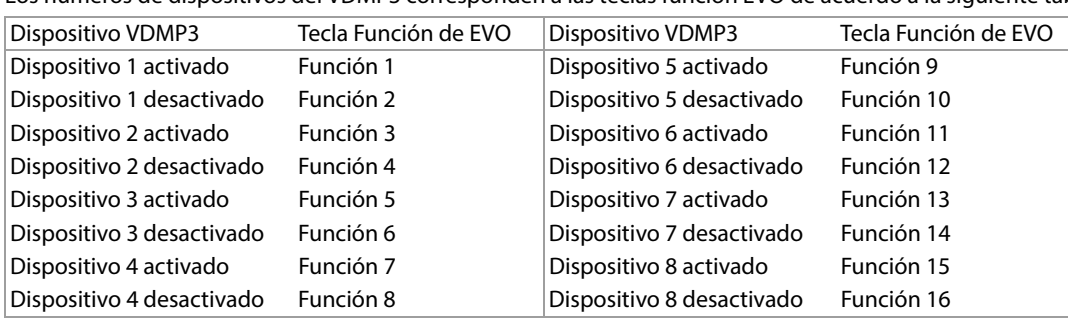

© 2015 Paradox Security Systems (Bahamas) Ltd. Todos los derechos reservados. Las especificaciones pueden cambiar sin previo aviso.